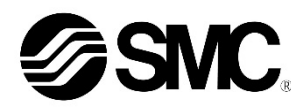

## **Betriebsanleitung Feldbusmodul für DeviceNet® EX250-SDN1 / EX250-SDN1-X102**

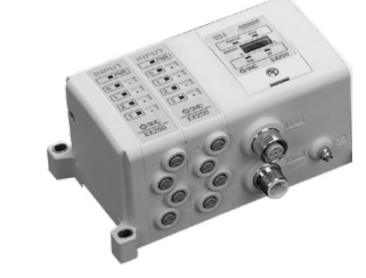

Diese Sicherheitsvorschriften sollen vor gefährlichen Situationen und/oder Sachschäden schützen. In diesen Hinweisen wird der Grad der potenziellen Gefährdung mit den Kennzeichnungen "Achtung", "Warnung" oder "Gefahr" bezeichnet.

Die bestimmungsgemäße Verwendung dieses Produktes ist die Steuerung von pneumatischen Ventilen und I/O bei Verbindung mit dem DeviceNet®-Protokoll.

#### **1 Sicherheitsvorschriften**

Sie alle sind wichtige Hinweise für die Sicherheit und müssen zusätzlich zu den internationalen Normen (ISO/IEC) \*1) und anderen Sicherheitsvorschriften beachtet werden.

\*1) ISO 4414: Fluidtechnik – Allgemeine Regeln und sicherheitstechnische Anforderungen an Pneumatikanlagen und deren Bauteile.

ISO 4413: Fluidtechnik – Allgemeine Regeln und sicherheitstechnische Anforderungen an Hydraulikanlagen und deren Bauteile.

IEC 60204-1: Sicherheit von Maschinen – Elektrische Ausrüstung von Maschinen. (Teil 1: Allgemeine Anforderungen)

ISO 10218-1: Industrieroboter – Sicherheitsanforderungen - Teil 1: Roboter.

#### • Weitere Informationen finden Sie im Produktkatalog, in der Betriebsanleitung und in den Vorsichtsmaßnahmen beim Umgang mit SMC-Produkten.

• Bewahren Sie diese Bedienungsanleitung für spätere Einsichtnahme an einem sicheren Ort auf.

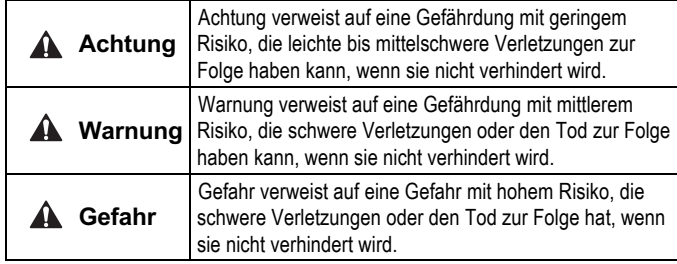

## **Warnung**

- **Stellen Sie stets sicher, dass alle relevanten Sicherheitsgesetze und -normen erfüllt werden.**
- Alle Arbeiten müssen von einer qualifizierten Person in sicherer Art und Weise sowie unter Einhaltung der nationalen Vorschriften durchgeführt werden.

#### **Achtung**

- Sehen Sie eine Erdung vor, um die Störfestigkeit des Feldbussystems zu gewährleisten.
- Die Erdung sollte individuell mit einem kurzen Kabel in Gerätenähe erfolgen.
- Siehe Betriebsanleitung auf der SMC-Website (URL: https://www.smcworld.com) für weitere Sicherheitsvorschriften.
- Kundenspezifische Sonderprodukte (-X) haben möglicherweise andere als die in diesem Abschnitt gezeigten technischen Daten. Wenden Sie sich für spezifische Zeichnungen bitte an SMC.

## **2 Technische Daten**

#### **2.1 Allgemeine technische Daten**

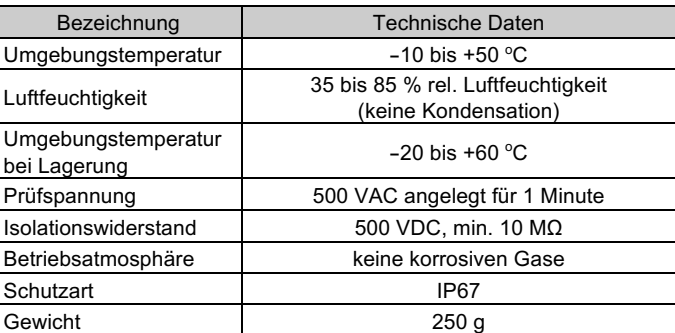

#### **2.2 Elektrische Daten**

#### **2.3 Technische Daten Kommunikation**

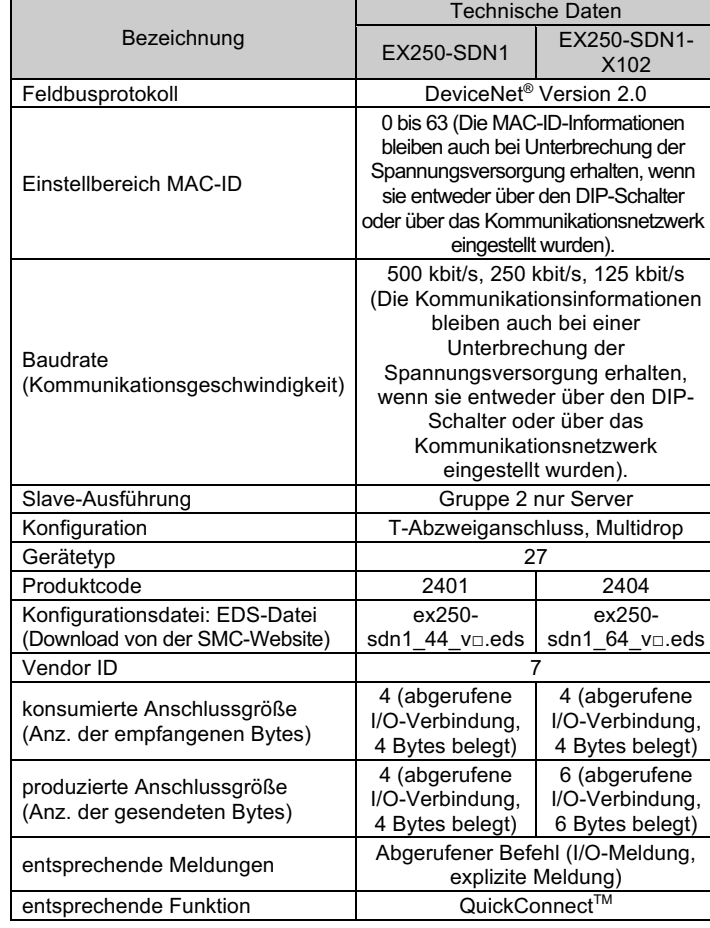

#### **3 Bezeichnungen und Funktionen der einzelnen Teile**

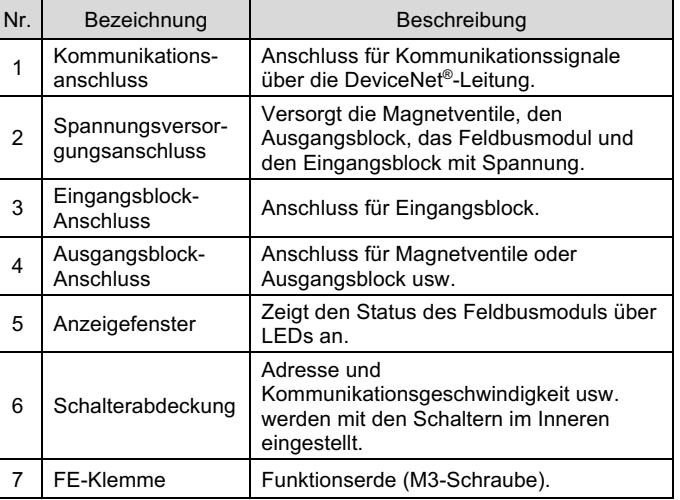

#### **4 Installation**

#### **4.1 Installation**

#### **Warnung**

• Das Produkt darf erst installiert werden, nachdem die Sicherheitshinweise gelesen und verstanden worden sind.

**Aufbau der Module**

Halten Sie das Feldbusmodul und den Eingangs-/Ausgangsblock beim Festziehen der Schrauben zusammen, damit keine Lücke zwischen beiden besteht. Ziehen Sie die Schrauben mit dem angegebenen Anzugsmoment (0,6 Nm) an.

#### **Sicherheitshinweise für die Montage**

- Stellen Sie sicher, die Spannungsversorgung auszuschalten (OFF).
- Sicherstellen, dass keine Fremdkörper im Feldbusmodul vorhanden sind.
- Sicherstellen, dass die Dichtung nicht beschädigt ist und dass keine Fremdkörper an ihr anhaften.
- Ziehen Sie die Schrauben mit dem erforderlichen Anzugsmoment an, um die Schutzart IP67 aufrechtzuerhalten.

#### **4.2 Umgebung**

#### **Warnung**

- Nicht in Umgebungen verwenden, in denen korrosive Gase, Chemikalien, Salzwasser oder Dampf vorhanden sind.
- Nicht an Orten verwenden, die stärkeren Schwingungen und Stoßkräften ausgesetzt sind als in den technischen Daten des Produkts angegeben.

## **5 Verdrahtung**

- Die Verdrahtung sollte bei ausgeschalteter Spannungsversorgung vorgenommen werden.
- Verlegen Sie das Kommunikationskabel nicht in der Nähe von Hochspannungskabeln wie Spannungsversorgungskabeln oder Starkstromkabeln.
- Das Erdungskabel darf nur an einem Punkt des Kommunikationsnetzwerks mit der Erdung verbunden werden. Die Erdung darf nur an einem Punkt vorgenommen werden.

#### **5.1 Kommunikationsanschluss**

• Die passenden Kabel für den Anschluss am Feldbusmodul wählen. Verwenden Sie ein abgeschirmtes Twisted-Pair-Kabel für DeviceNet®.

BUS: M12 5-poliger Anschluss, A-codiert (SPEEDCON)

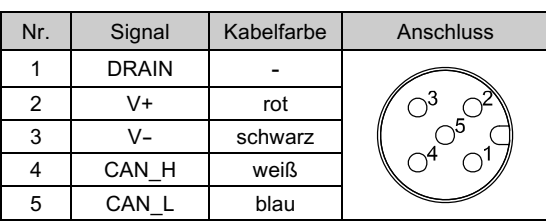

• Die maximale Kabellänge hängt von der Übertragungsgeschwindigkeit und dem verwendeten Kabeltyp ab.

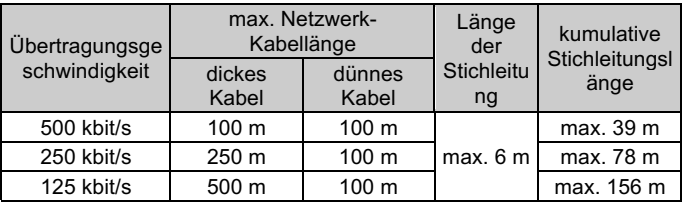

#### **5.1.1 Abschlusswiderstand**

- DeviceNet® erfordert einen Abschlusswiderstand, der an jedem Ende der Hauptleitung installiert ist (nicht am Ende einer Stichleitung).
- Die Anforderungen an den Widerstand sind: 121 Ω, 1 % Metallfilm, 1/4 W.

#### **5.2 Spannungsversorgungsanschluss**

• Schließen Sie ein Kabel für die Spannungsversorgung an den Spannungsversorgungsanschluss des Feldbusmoduls an.

PWR: M12 5-poliger Anschluss, B-codiert invertiert (SPEEDCON)

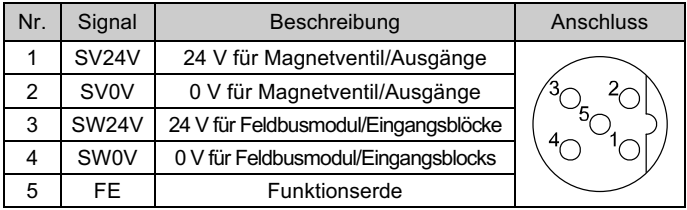

- Innerhalb des Feldbusmoduls gibt es getrennte Spannungsversorgungsleitungen für die Magnetventile (SV-Spannungsversorgung) und für den Eingangsblock (SW-Spannungsversorgung).
- Versorgen Sie jede dieser Leitungen mit Strom, entweder über eine einzelne Spannungsversorgung oder über eine doppelte Spannungsversorgung.

#### **5.2.1 Doppelte Spannungsversorgung**

## ÜBERSETZUNG DER ORIGINALBETRIEBSANLEITUNG

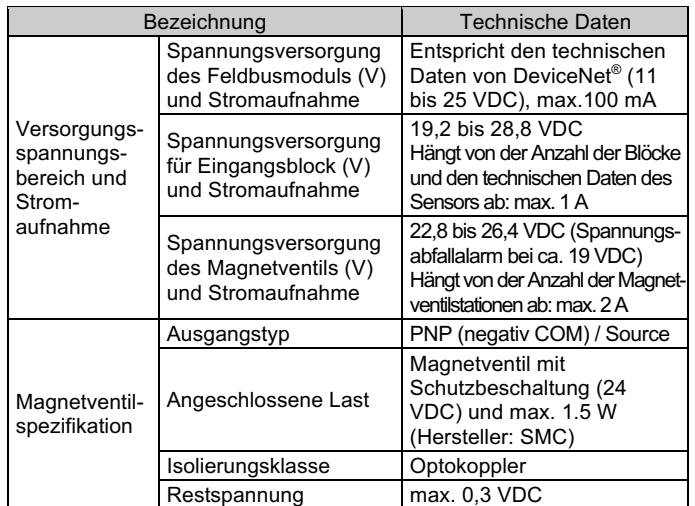

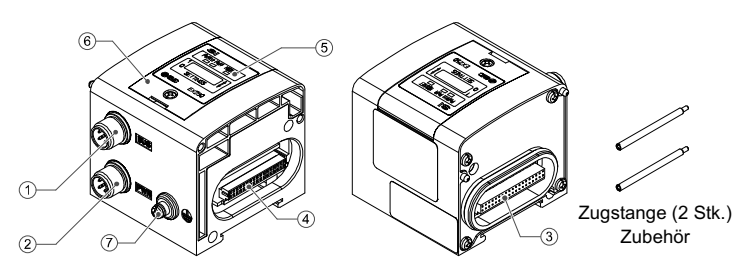

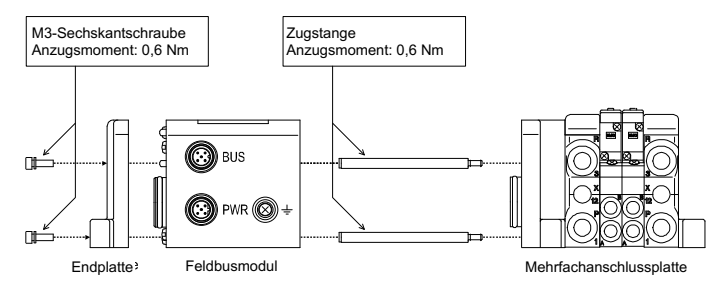

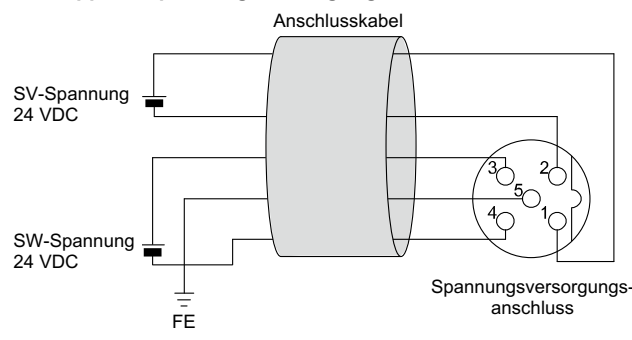

### **5 Verdrahtung (Fortsetzung)**

• Der an den Eingangsblock angeschlossene Sensor wird mit SW-Spannnung versorgt. Es gibt einen Spannungsabfall von max. 1 V. im Inneren des Feldbusmoduls, wenn die SW-Spannung zugeführt wird. Wählen Sie einen Sensor, der diesen Spannungsabfall berücksichtigt. Wenn der Sensor mit 24 V versorgt werden muss, müssen Sie die Spannung der SW-Spannungsversorgung erhöhen, damit die Eingangsspannung des Sensors bei der tatsächlichen Last 24 V beträgt (zulässiger Bereich der SW-Spannungsversorgung: 19,2 V bis 28,8 V).

#### **5.3 Erdungsanschluss**

- Erdungsanschluss an Masse anschließen.
- Die Erdung sollte individuell mit einem kurzen Kabel in Gerätenähe erfolgen, um die Störfestigkeit des Feldbussystems zu gewährleisten.
- Der Erdungswiderstand darf max. 100 Ohm betragen.

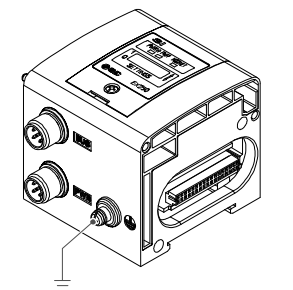

#### **6 Einstellung**

#### **6.1 Schaltereinstellung**

- Die Schalter dürfen nur bei abgeschalteter Spannungsversorgung betätigt werden.
- Öffnen Sie die Abdeckung und stellen Sie die Schalter mit einem kleinen Flachschlitzschraubendreher ein. Nach dem Einstellen der Schalter die Abdeckung schließen und die Schraube der Abdeckung anziehen (Anzugsmoment: 0,6 Nm).
- Stellen Sie die Schalter vor dem Betrieb ein.

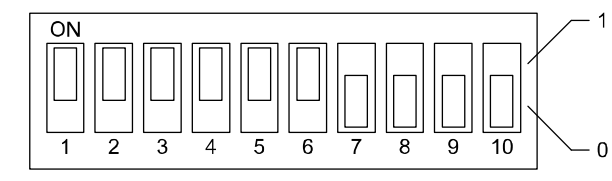

- Änderungen an der Adresse und der Datenübertragungsrate können lokal (HW-Modus über Schalter 10) oder über das Netzwerk (SW-Modus) vorgenommen werden.
- Die werkseitige Einstellung ist "HW-Modus".

#### **6.1.1 Adresseinstellung**

• Die DeviceNet®-Adresse (MAC-ID) kann von 0 bis 63 eingestellt werden (mit den Schalter-Nr. 1 bis 6). Die werkseitige Einstellung ist 63.

• Sie können die Knotenadresse (MAC\_ID), die DeviceNet®- Kommunikationsgeschwindigkeit und den Zustand des Ausgangs bei einem Kommunikationsfehler über das Netzwerk wie folgt einstellen.

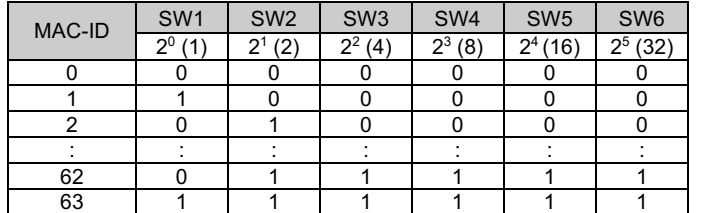

- 1) Schalten Sie den Schalter Nr. 10 auf ON (SW-Modus).
- 2) Ändern Sie den Instanz-/Attributwert in der DeviceNet®-Klasse wie folgt.

## **6 Einstellung (Fortsetzung)**

#### **6.1.2 Einstellung der Übertragungsgeschwindigkeit**

• Die DeviceNet®-Kommunikationsgeschwindigkeit kann auf 125, 250 oder 500 kbit/s eingestellt werden (mit den Schaltern Nr. 7 und 8). Die werkseitige Einstellung ist 125 kbit/s.

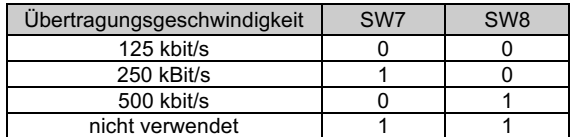

#### **6.1.3 Einstellung HOLD/CLEAR**

Technische Dokumentation mit ausführlichen Informationen zur Konfiguration finde Sie auf der SMC-Website (URL: https://www.smcworld.com)

Siehe Betriebsanleitung auf der SMC-Website (URL: https://www.smcworld.com) für den Bestellschlüssel

- Stellen Sie die Reaktion der Ausgänge auf einen Kommunikationsfehler ein (mit Schalter-Nr. 9).
- Die werkseitige Einstellung ist CLEAR.

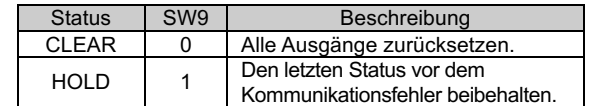

#### **6.1.4 HW/SW-Einstellung**

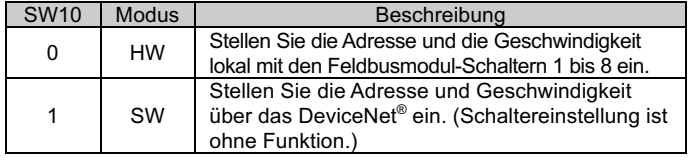

#### **6.1.5 Einstellung über das DeviceNet®**

#### **Einstellung der Knotenadresse und Einstellung der Übertragungsgeschwindigkeit**

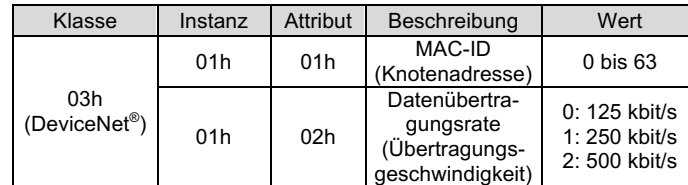

Dieses Produkt darf nicht als gewöhnlicher Abfall entsorgt werden. Überprüfen Sie die örtlichen Vorschriften und Richtlinien zur korrekten Entsorgung dieses Produkts, um die Auswirkungen auf die menschliche Gesundheit und die Umwelt zu reduzieren.

Siehe www.smcworld.com oder www.smc.eu für Ihren lokalen Händler/Importeur.

# **SMC Corporation**

- Die MAC-ID und die Datenübertragungsrate, die per SW-Modus auf dem Feldbusmodul eingestellt wurden, werden gespeichert und sind auch nach dem Ausschalten des DeviceNet® noch gültig.
- Wenn das Feldbusmodul im HW-Modus mit DeviceNet® versorgt wird, sind die im Softwaremodus eingestellte MAC-ID und Übertragungsgeschwindigkeit nicht mehr gültig und stattdessen gilt die Schaltereinstellung.

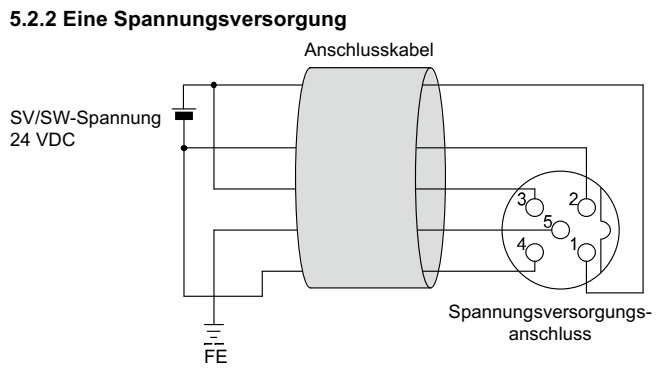

#### **6.2 Konfiguration**

Um das Feldbusmodul für das DeviceNet®-Netzwerk konfigurieren zu können, ist die passende Beschreibungsdatei (EDS-Datei) für das Feldbusmodul erforderlich.

## **7 Bestellschlüssel**

## **8 Außenabmessungen (mm)**

Siehe Betriebsanleitung auf der SMC-Website (URL: https://www.smcworld.com) für Außenabmessungen.

#### **9 LED-Anzeige**

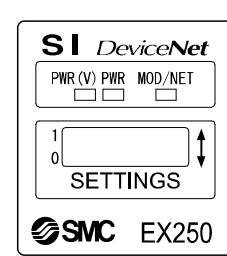

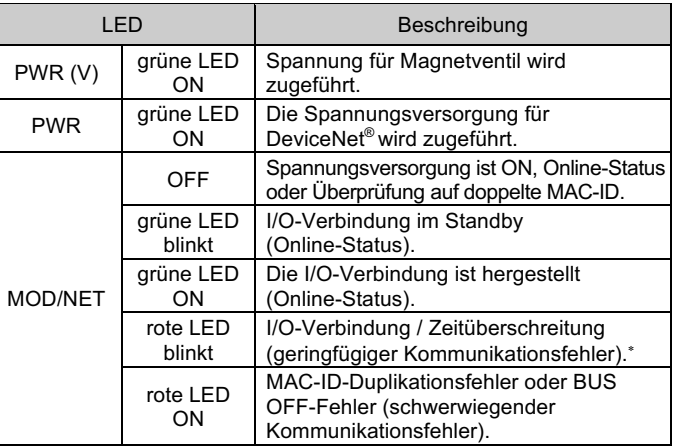

\*: EX250-SDN1 trennt die I/O-Verbindung, wenn die Spannungsversorgung des Magnetventils nachlässt oder wenn die Sicherung des Eingangsblocks als defekt erkannt wird (EX250-SDN1- X102 trennt die I/O-Verbindung nicht).

#### **10 Wartung**

#### **10.1 Allgemeine Wartung**

#### **Achtung**

- Die Nichtbeachtung dieser Anweisungen kann Fehlfunktionen des Produkts und Schäden am Gerät oder an der Anlage verursachen.
- Druckluft kann bei nicht sachgerechtem Umgang gefährlich sein.
- Wartungsarbeiten an Druckluftsystemen dürfen nur von entsprechend ausgebildetem Personal vorgenommen werden.
- Vor der Durchführung von Wartungsarbeiten muss unbedingt die Spannungsversorgung abgeschaltet und der Versorgungsdruck unterbrochen werden. Stellen Sie sicher, dass die Druckluft in die Atmosphäre entlüftet wird.
- Nach der Installation und Wartung die Anlage an den Betriebsdruck und die Spannungsversorgung anschließen und die entsprechenden Funktions- und Leckagetests durchführen, um sicherzustellen, dass die Anlage korrekt installiert ist.
- Wenn elektrische Anschlüsse im Zuge von Wartungsarbeiten beeinträchtigt werden, sicherstellen, dass diese korrekt wieder angeschlossen werden und dass unter Einhaltung der nationalen Vorschriften die entsprechenden Sicherheitsprüfungen durchgeführt werden.
- Nehmen Sie keine Änderungen am Produkt vor.
- Zerlegen Sie das Produkt nicht, es sei denn, dies ist aufgrund von Installations- oder Wartungsanweisungen erforderlich.
- Den Betrieb einstellen, wenn das Produkt nicht korrekt funktioniert.

## **11 Nutzungsbeschränkungen**

**11.1 Gewährleistung und Haftungsausschluss/Einhaltung von Vorschriften**

Siehe Vorsichtsmaßnahmen zur Handhabung von SMC-Produkten.

#### **12 Entsorgung des Produkts**

## **13 Kontakt**

URL: https://www.smcworld.com (Weltweit) https://www.smc.eu (Europa) SMC Corporation, 4-14-1, Sotokanda, Chiyoda-ku, Tokyo 101-0021, Japan Die Angaben können ohne vorherige Ankündigung durch den Hersteller geändert werden. © 2021 SMC Corporation Alle Rechte vorbehalten.

Vorlage DKP50047-F-085M

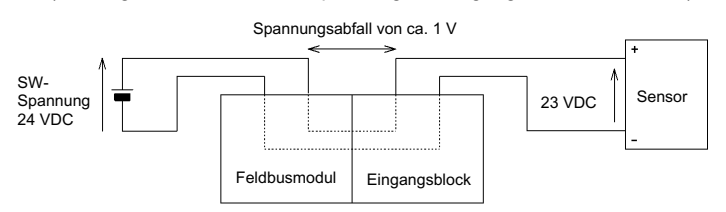